# **REDO ATT ANNONSERA PÅ FACEBOOK?**

**SNABBGUIDE FÖR ATT KOMMA IGÅNG MED POLITISK ANNONSERING PÅ FACEBOOK**

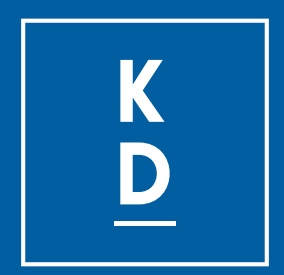

Version 2022-05-21a

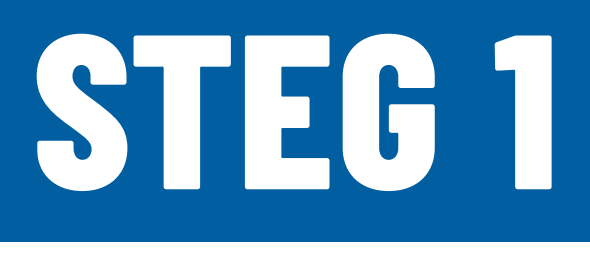

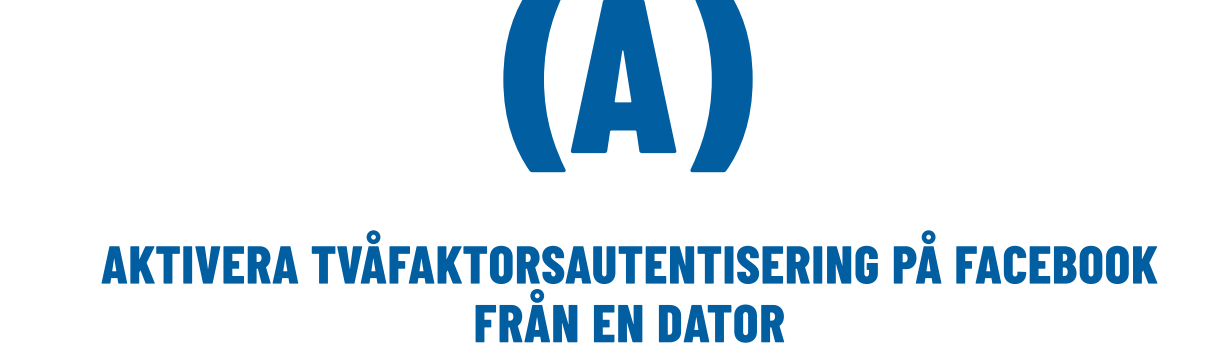

# **KD.nu/2faktor**

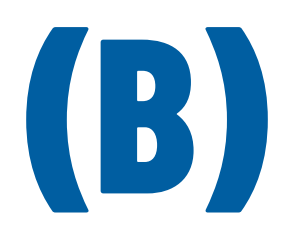

#### **LADDA UPP EN BILD AV DITT ID / KÖRKORT FRÅN DATOR**

### **facebook.com/id**

#### **ELLER MOBIL**

**Gå in i menyn med din bild längst ned till höger. Välj Inställningar och sekretess. Välj Inställningar. Välj Personlig information. Välj Identitetsbekräftelse. Välj Bekräfta din identitet. Välj Kör annonser om sociala frågor, val eller politik. Slutför processen.**

# **NÅGRA TIMMARS ELLER ETT DYGN I VÄNTETID**

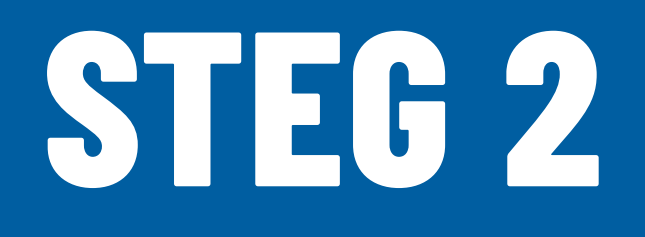

**Det här svårt och du måste följa instruktionen. Logga in på din Facebook i datorn och byt profil till den aktuella sidan. Gå sedan till den här adressen och skapa en ny ansvarsfriskrivning.** 

## **KD.nu/ansvarsfriskrivning**

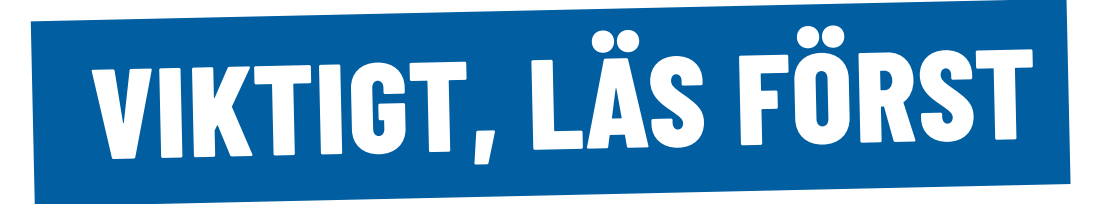

**När du ombeds uppge mailadress ska den ha @kristdemokraterna.se och om du ska ange webbsida, ange bara www.kristdemokraterna.se - inget annat. Använd bara ett telefonnummer som du kan svara i. De ringer med en kod som du måste skriva ned.** 

**NÅGRA TIMMARS ELLER NÅGOT DYGN I VÄNTETID**

# **STEG 3**

**De tidigare stegen gör du bara en gång. Sedan kan du börja annonsera. Det här steget gäller sedan generellt. Politiska partier får bara annonsera i Sverige. Så målgruppen måste vara i Sverige. Du kan skapa en målgrupp utifrån ert kommunnamn. Du måste också kryssa för att det är politisk annonsering varje gång. Två kryssrutor:**

> $\boxtimes$  Speciell annonskategori  $\boxtimes$  Sociala frågor, val eller politik

# **NU KAN DU BÖRJA ANNONSERA**

**Gå med i gruppen "KD Admins" på Facebook. Där hjälper vi varandra med frågor om allt möjligt som rör våra facebooksidor. Där finns många som är duktiga på strategier runt Facebook som gärna hjälper dig vidare utifrån dina förutsättningar, storleken på din ort eller målgrupp. Efter någon vecka är du Ninja på facebookannonsering.**

**KD.nu/admins**